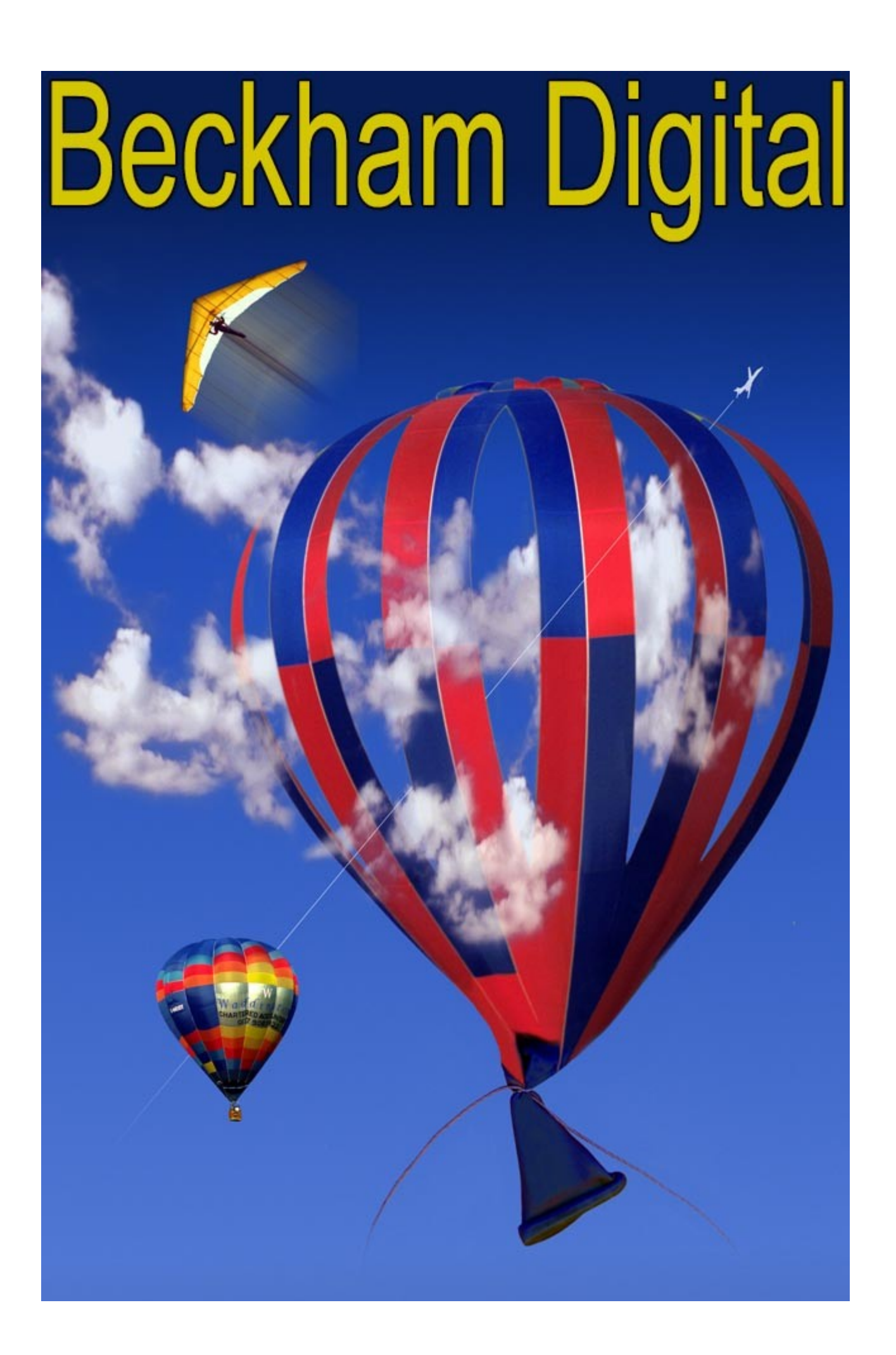

#### **Welcome to the August Newsletter**

I have been preparing a talk for my local Camera Club in October and as a result I looked back at my early digital images with a view to talking about one or two. Many were created 20+ years ago in the very early days of Digital Photography. You can see one above on the cover. The image itself was driven more by technique than anything else and while I didn't register it at the time, I can see now I was going through a learning and discovery process with Photoshop and image editing in those early digital days.

I have often called this process digital doodling because like the doodles we do with a pen or pencil, we begin work with no plan and no idea what we are going to draw or create. I don't do this quite so much these days, but what I call digital doodling is not that different from the techniques we use to created a unique filtered image or montage.

From time to time we all find ourself at a loose end, with time on our hands and I can recommend digital doodling, we can learn a lot from it.

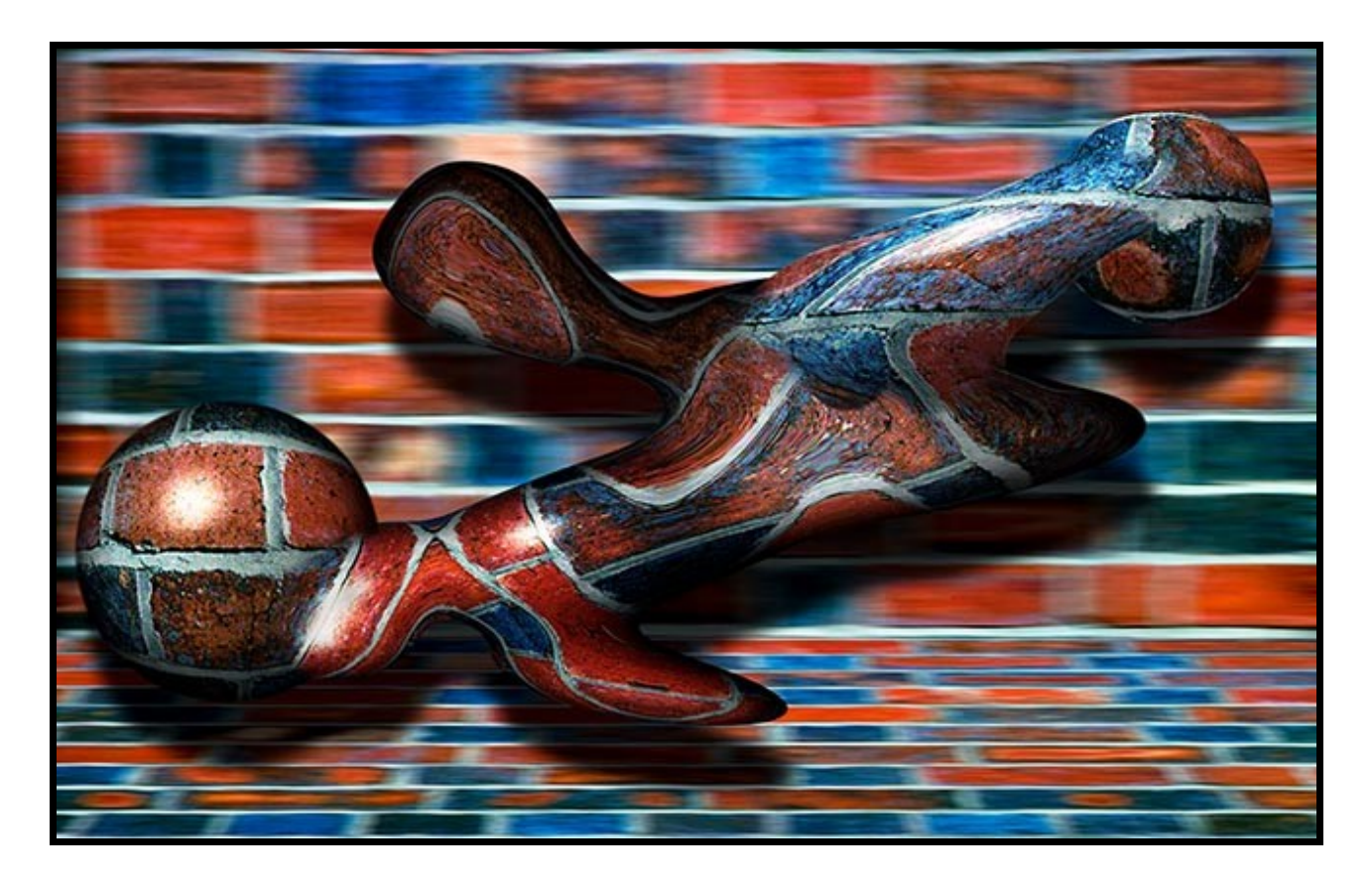

You can see with the image above that sometimes my digital doodles strayed well away from what would be classed as true photography. I haven't a clue what I was thinking around 1996 when this was created and No! I hadn't taken any substances that I shouldn't.

It was just a series of selections and filter effects, but even with this, I bet I learned something.

## **E-Mail Contact**

Many of you know that you can always contact me via e-mail and I always pride myself on replying to every e-mail received. So, if you ever e-mail me and do not get a response, something has gone wrong somewhere, so try again.

There are two reasons for me to raise e-mail here. The first is to say that if anyone reading this newsletter has this e-mail address in their address book. [barry@beckhamdigital.com.au](mailto:barry@beckhamdigital.com.au) please delete it. Any day now that email will be terminated. Some knuckle dragging spammer has obviously gotten hold of that address and sold it on to others.

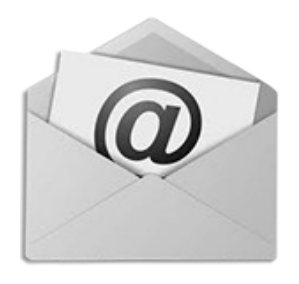

Only this morning I received 86 junk emails, just to that address alone and the numbers of spam emails are steadily rising. So, that address has to go. To contact me, the best way is via the [contact page](http://www.beckhamdigital.com.au/store/pc/Contact-E-mail-Phone-d10.htm) on our web site.

It's much easier for us to keep one place fully up to date with correct addresses and direct any email links to that one page. Our contact page can easily be found via any of our video downloads or via the more button on the [main web page.](http://www.beckhamdigital.com.au/)

The second reason to raise e-mails is to remind readers that I am available via email or phone if you have any questions of concerns about our tutorials and what may suit you best. In this world of unlimited information it's still sometimes hard to find exactly what you need. It's even harder to get advice you can rely on. I will never knowingly put you on the wrong track

#### **[So, have a question, then run it by me](http://www.beckhamdigital.com.au/store/pc/Contact-E-mail-Phone-d10.htm)**

### **[Newsletter Free Video – HERE](http://www.mediafire.com/file/hc6d5gqr9k7nwdg/August_2017_-_Text.zip)**

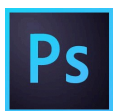

**Text Effects in Photoshop and PicturesToExe –** I was looking for a new and exiting subject for this months video and I will admit that I was struggling with an idea to fit with those words. *New and Exciting.*

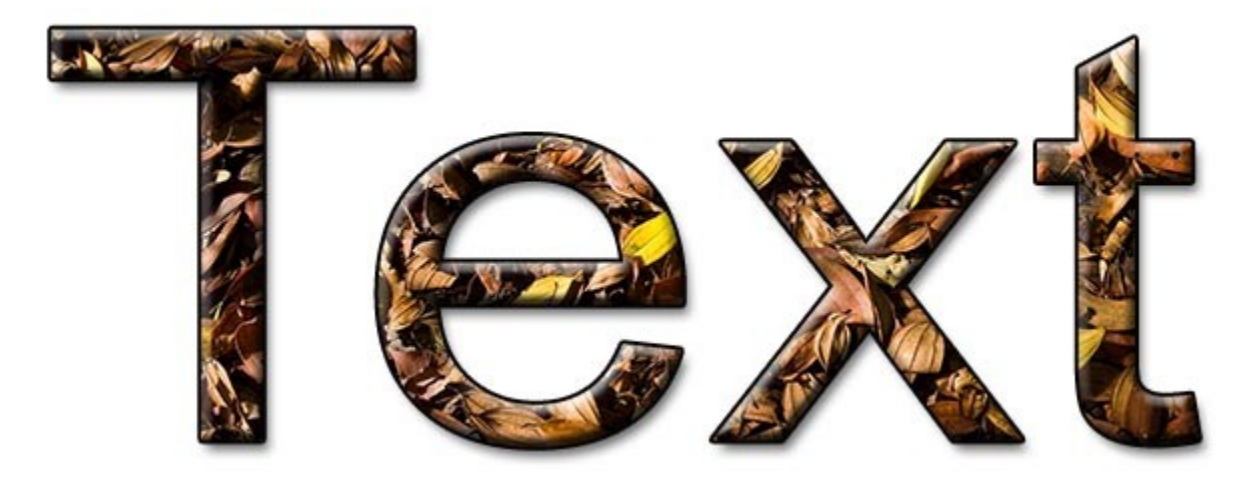

After so many years of making videos there are not that many topics I haven't covered in one way or another. So, let's take a look at text in Photoshop, just a simple technique or two that can be used in normal on screen presentations, in print or even in an Audio Visual presentation.

[Download HERE](http://www.mediafire.com/file/hc6d5gqr9k7nwdg/August_2017_-_Text.zip)

# **Presentation at it's Best - Free Video**

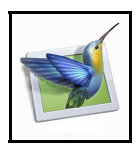

Here I return to a subject I am sure I have raised before. In the digital world we all create far more images than we can ever hope to show. I know for certain that most Camera Club members have more images stored on hard drives than are ever seen in their club.

Given that the digital revolution has given us a simple and cheap way to present these images in a digital way, why do so many creative photographers seem to turn away from what I and many others see as an obvious solution. - Slide Shows.

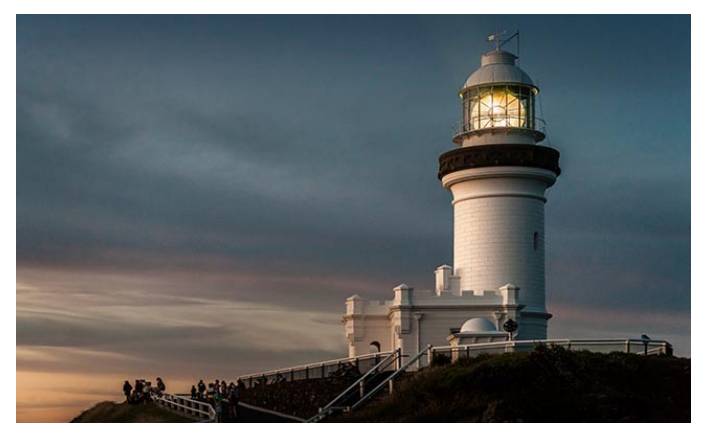

If there is a better way of recording and displaying general images, a special holiday or family event, I haven't discovered it yet. So, why are many photographers reluctant to take the plunge and have a go?

After many years of camera club lectures and talking to many people about this I think I have as good an idea as anybody what the problems may be.

The cost of the software perhaps? Well, I doubt that, because PicturesToExe can be purchased as an Essentials version for just 69 US dollars, about 84 Australian dollars or just over £50

What is the essentials version? It's the entry level PicturesToExe program, but it's also all most audio visual enthusiasts will ever need. It offers far more than I ever had creating slide shows with film and projectors years ago and it's easy to do So, download my video and let me show you how quick and easy creating a presentation can be. Using images straight from a DSLR without any renaming, re-sizing or pre-sorting.

If I can do that start to finish on this video in 25 minutes including a 4 minute intro, how hard can it be?

#### [Download HERE](http://www.mediafire.com/file/0s4wwmmmeooz47s/August_2017_-_Essentials.zip)

[YouTube HERE](https://www.youtube.com/watch?v=INH897RGOxY)

## **Upgrading an old tired PC**

I have recently gone about updating an 8 year old PC, something I have never done before. Usually by the time 8 years comes around I go for a new PC, lock, stock and barrel, but not this time. I need a computer to do demonstrations, although I don't do that many these days and that is part of the

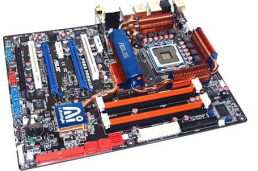

problem. If I did more, I would choose a different tack.

My laptop and the old PC I use to record videos like those above, have reached the end of their life together. (argh!) Bad timing I know and a half decent laptop can set you back \$2-3k. Back in the UK 10 years ago I never used laptops at all for demonstrations, I always used a PC, far better, more powerful in my view.

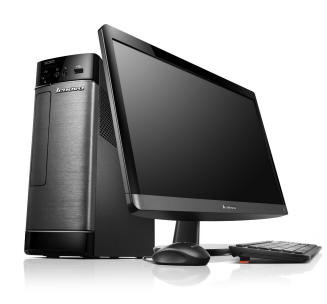

So, the more cost effective choice for me this time was to keep the old laptop for image storage, the Internet and while travelling or away from home. Then have the old desktop PC updated, which is what I have just done. This is also my first PC with Windows 10. That PC can be used for recording videos and demos.

It's still not a cheap process, but probably the most cost effective way to proceed at this time. Of course a new motherboard was required, a

faster processor and 16BG of ram. They were the core parts replaced, along with Windows 10. With one or two other bits the final cost was \$1600.

Imagine my delight when I discoverd by video creation software will not run in Windows 10 and requires an upgrade and more cost. That's progress I suppose.

### **Wacom Graphics Tablets and Windows 10 issues**

I have come to Windows 10 rather late compared to some of you and I expect many of you are a lot more experienced in Windows 10 than I am. After a frustrating day today I have discovered something that may be of use to someone somewhere.

Over many years I found adding a Wacom graphics tablet to a PC was fairly easy and trouble free, but in the past few years with Windows 7, I had to adjust the Wacom preferences as normal. (The rocker switch options). However, in Windows 7 CP I also have to make an adjustment in Pen & Touch. I never liked the press and hold to create a right click, so I configure my rocker switch to do that and turn off Pen and Touch. I also make a change in the Tablet PC settings in Windows 7. Deciding if I wanted left or right handed operation.

In Windows 10 it's all different and I struggled with an issue today, where I spent a few frustrating hours trying to fix a problem.

With a Wacon Bamboo tablet and W10 in Adobe Camera Raw, I could not access the Crop or the Targeted Adjustment tool options from the drop down menus at the top left of the Adobe Camera Raw window.

They just refused to crop down, so in the crop (right) for example, I could not get to the rule of thirds grid or access the other crop options like 16:9. To cut a long and frustrating story short, here is the solution.

Go to your Wacom preferences pen mode tab. Over on the tracking side of the preferences, click Mapping, which is an area of settings that I have never had to access before and remove the tick to Use Windows Ink. Then all works well. (see below)

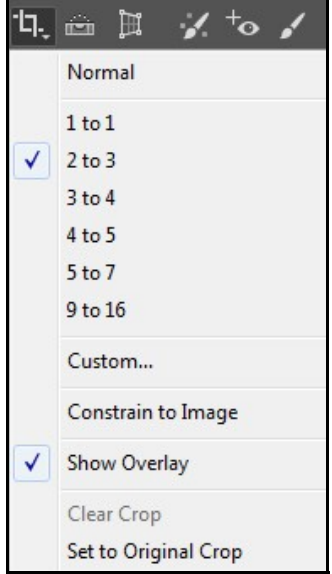

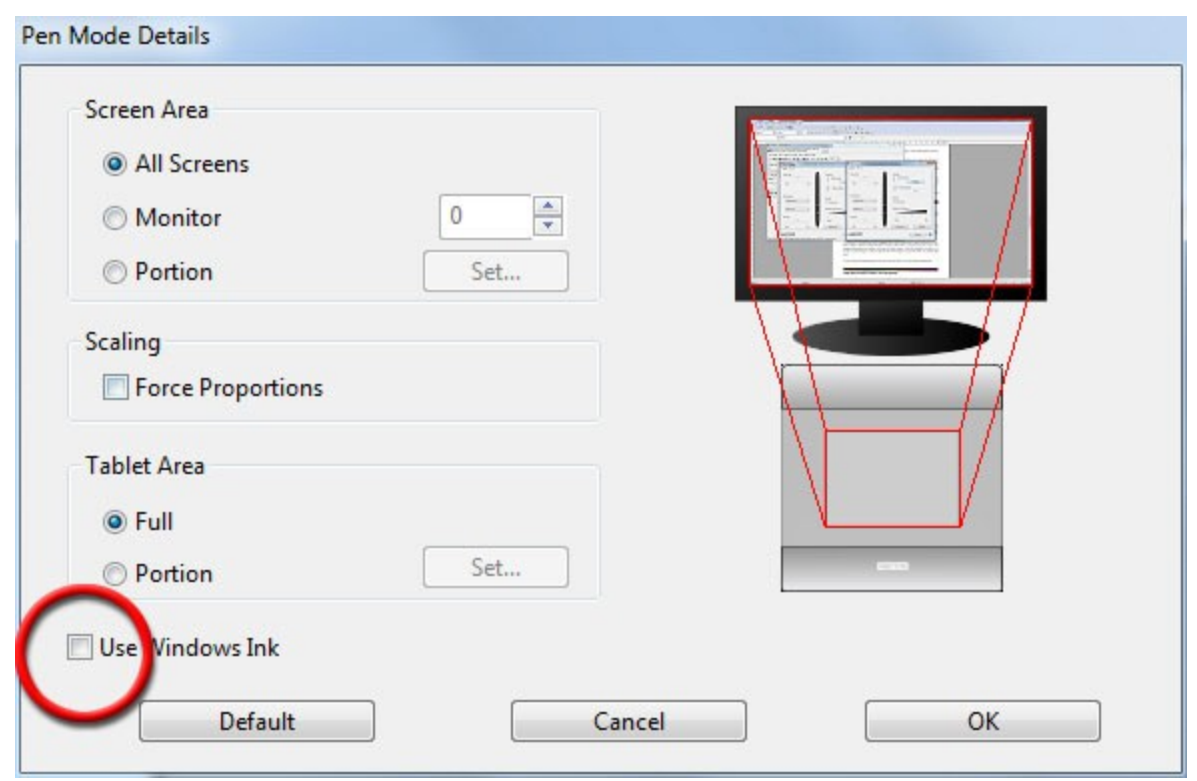

# **FREE PicturesToExe Videos and Templates**

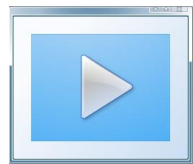

Check out the PicturesToExe section of our on line store for free videos and templates. Originally created for PTE.7 and 7.5. These videos are becoming a little dated now, hence my decision to release them. However, AV techniques, if they are any good, rarely change that much.

[Find them HERE](http://www.beckhamdigital.com.au/store/pc/PicturesToExe-c52.htm)

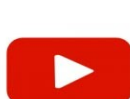

# **YouTube video introductions to other titles in our range**

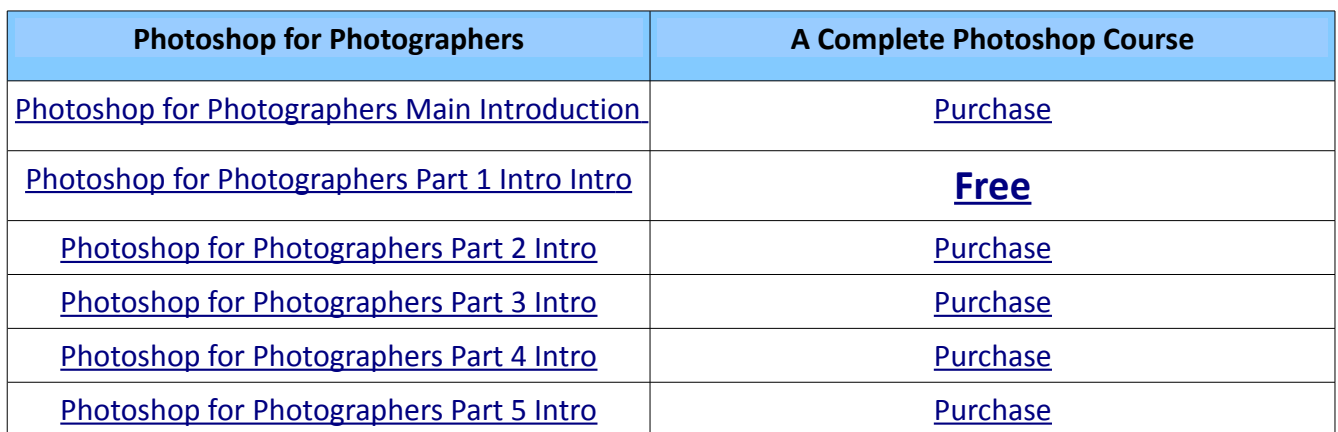

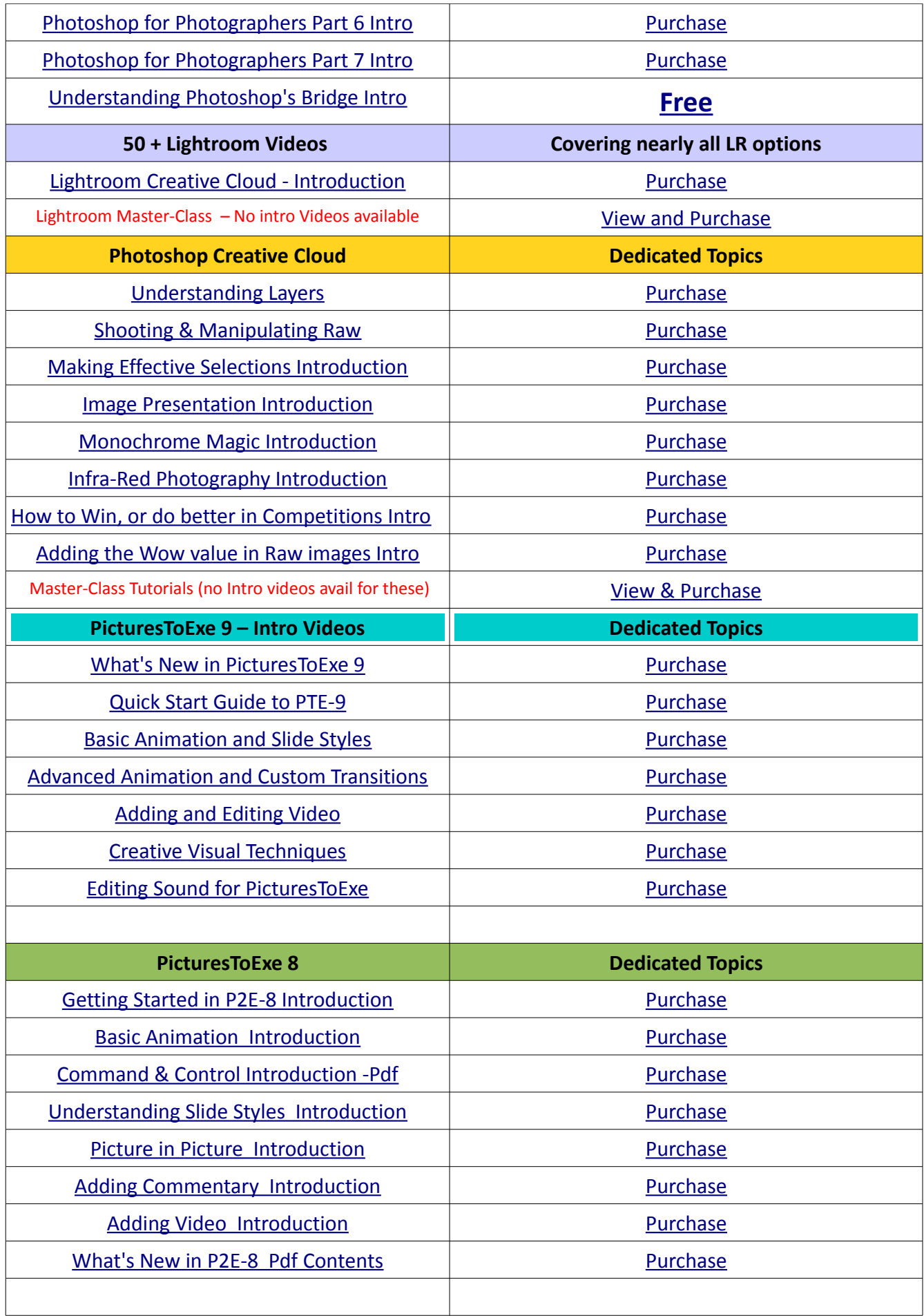

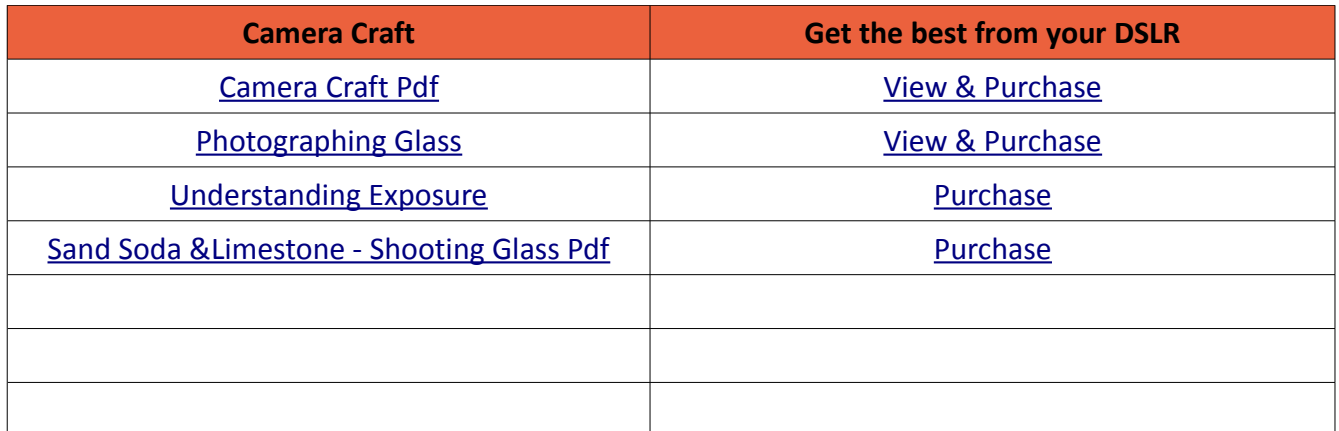

Remember, we can be [contacted via email](mailto:cb@beckhamdigital.com.au) with any queries you have, or you can phone us for a chat. We will guide you fairly and honestly and never sell you anything we do not think you need. Check out our number on our [CONTACTS](http://www.beckhamdigital.com.au/store/pc/Contact-E-mail-Phone-d10.htm) page.